# **지문 리더 탑재 Dell 유선 마우스 MS819 사용 설명서**

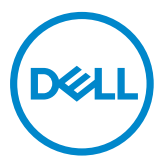

### **참고, 주의 및 경고**

- 참고: 참고는 Dell 유선 마우스를 더 잘 사용할 수 있도록 도움을 주는 중요한 정보를 나타냅니다.
- 주의: 주의는 지침을 따르지 않을 경우 하드웨어가 손상되거나 데이터를 소실할 수 있음을 나타냅니다.
- 경고: 경고는 재산 피해, 상해 또는 사망의 가능성을 나타냅니다.

Copyright © 2018 Dell Inc. All rights reserved. 이 제품은 미국 및 국제 저작권 및 지적재사권 법률로 보호됩니다.

Dell™ 및 Dell 로고는 미국 및/또는 기타 국가에서 사용되는 Dell의 상표입니다.

이 문서에서 언급되는 다른 모든 상표 및 명칭은 해당 회사의 상표일 수 있습니다.

 $2018 - 05$ Rev. A00

## 목차

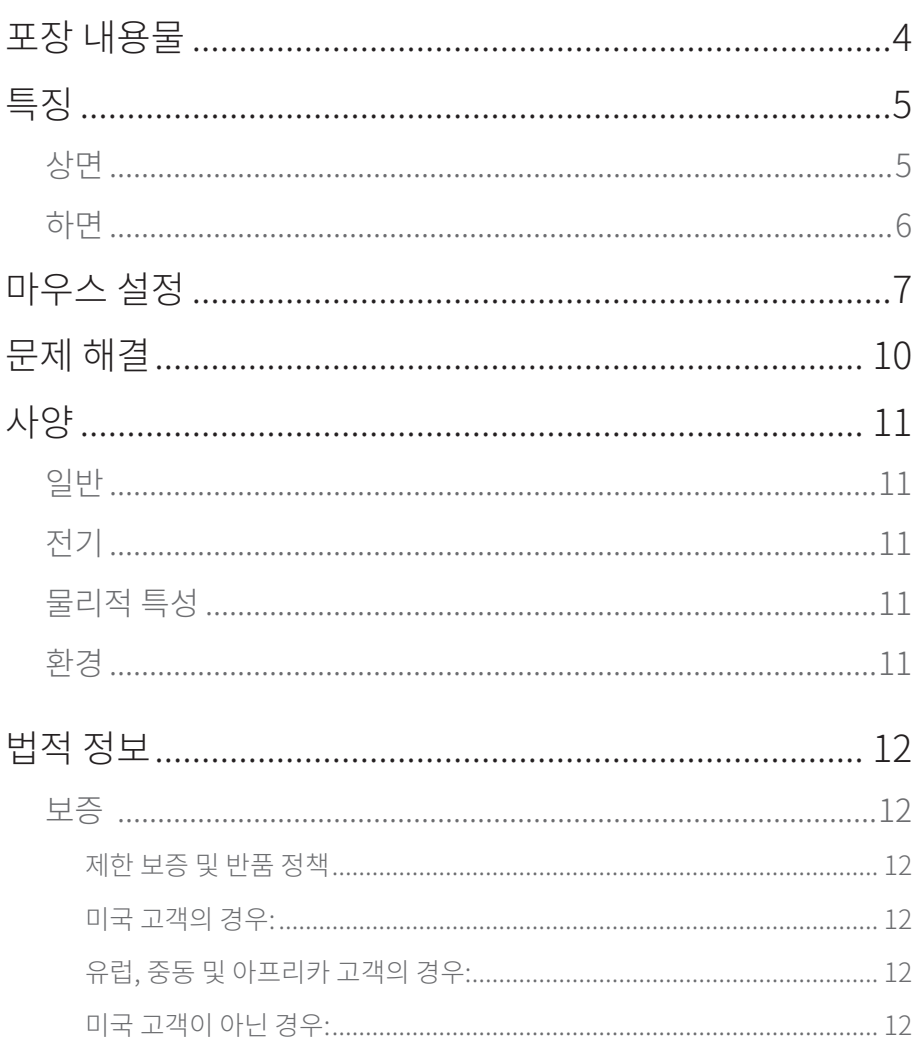

## <span id="page-3-0"></span>**포장 내용물**

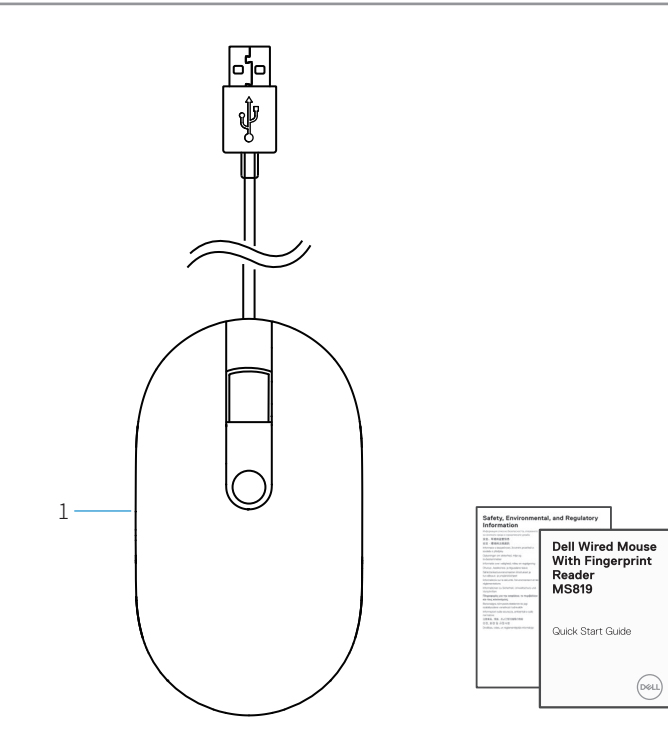

1 지문 마우스 2 서류

 $-2$ 

# <span id="page-4-0"></span>**특징**

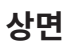

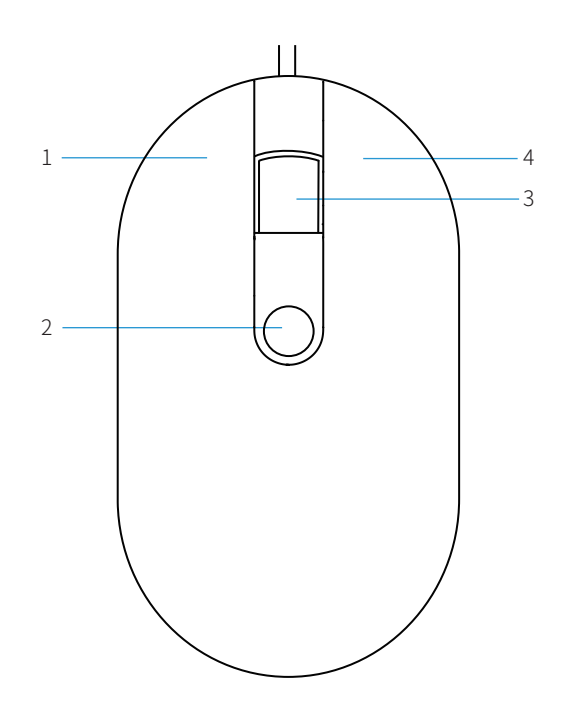

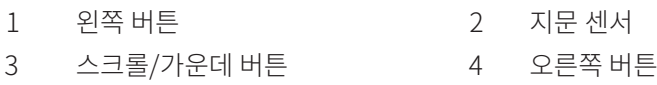

<span id="page-5-0"></span>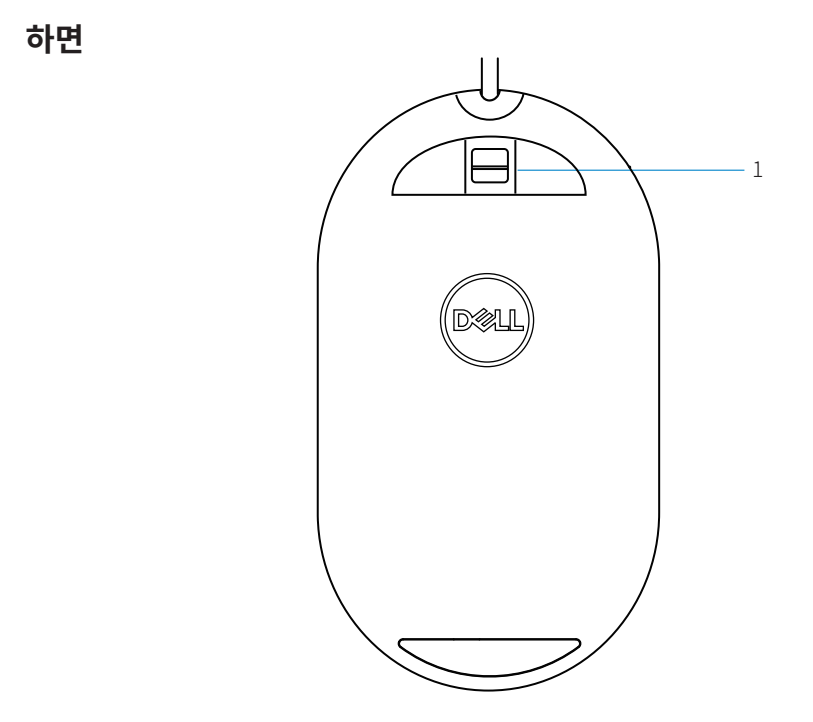

1 광학 센서

<span id="page-6-0"></span>**마우스 설정**

1 마우스를 컴퓨터에 연결합니다.

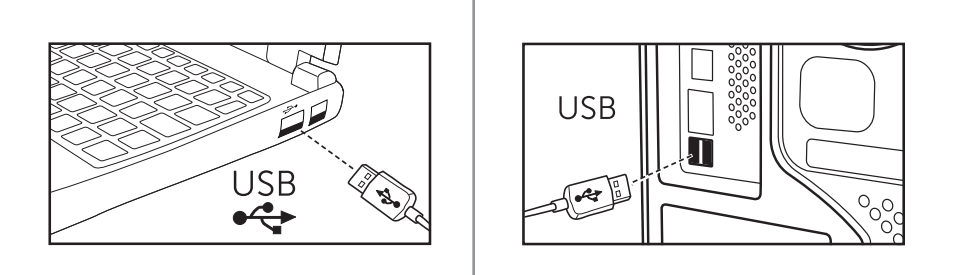

2 Windows Update를 통해 지문 드라이버를 설치합니다.

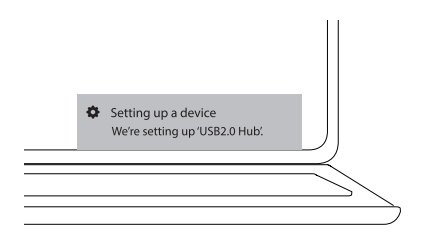

3 Windows 암호를 설정합니다. [설정] -> [계정] -> [로그온 옵션] -> [암호]

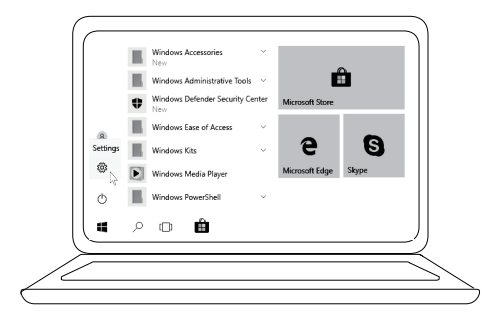

[설정] -> [계정] -> [로그온 옵션] -> [암호]

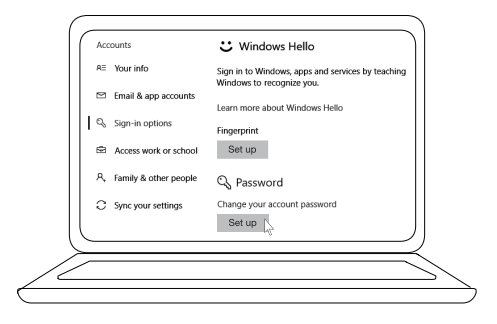

4 Windows Hello 과정을 설정합니다.

[설정] -> [계정] -> [로그온 옵션] -> [Windows Hello]

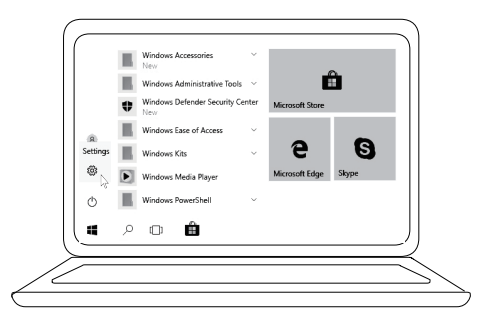

[설정] -> [계정] -> [로그온 옵션] -> [Windows Hello]

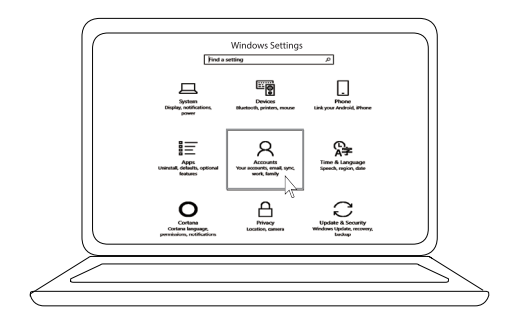

[설정] -> [계정] -> [로그온 옵션] -> [Windows Hello]

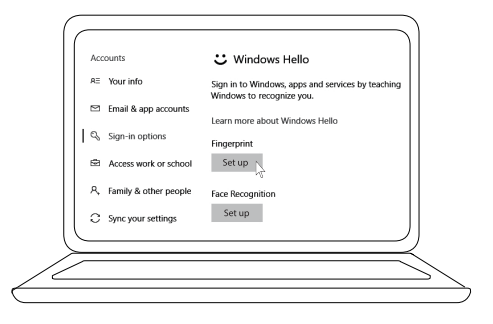

5 'Windows Hello' 설정이 완료될 때까지 계속 터치합니다.

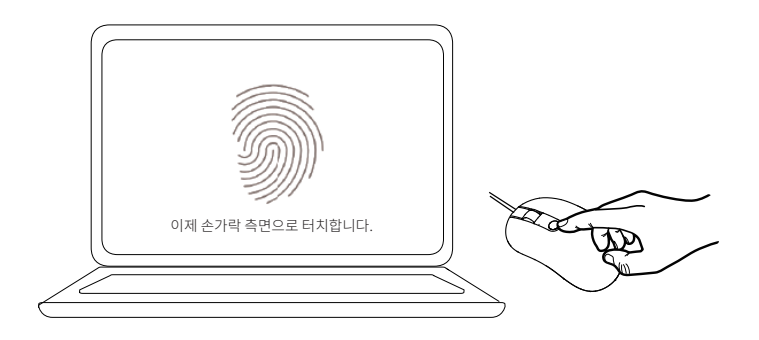

## <span id="page-9-0"></span>**문제 해결**

#### **문제 가능한 해결책**

마우스를 사용할 수 없음 1. USB 케이블을 분리한 다음 컴퓨터에 다시 연결합니다.

- 2. 마우스 USB 케이블을 분리한 다음 다른 USB 포트에 다시 연결합니다.
- 3. 컴퓨터를 다시 시작합니다.
- 등록된 지문으로 액세스할 수 없음 1. 지문을 설정하기 전에 암호를 추가해야 합니다. [설정] -> [계정] -> [로그온 옵션] -> [암호] -> [설정]
	- 2. 등록한 지문을 제거합니다. [설정] -> [계정] -> [로그온 옵션] -> [Windows Hello] -> [제거]
	- 3. 지문을 다시 등록합니다. [설정] -> [계정] -> [로그온 옵션] -> [Windows Hello] -> [설정]

FIDO 정보 1. 시스템 BIOS에서 SGX를 사용하도록 설정합니다.

- 2. Intel Online Connect(IOC)와 SGX Platform Software for Windows(PSW)를 **www.dell.com/support**에서 다운로드합니다.
- 컴퓨터에 Windows RS3 이상이 설치된 경우, PSW를 설치할 필요가 없습니다.
- FIDO에 대한 자세한 내용은 **https://fidoalliance.org** 를 참조하십시오.

# <span id="page-10-0"></span>**사양**

### **일반**

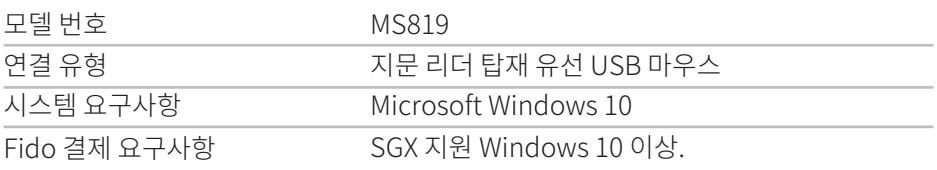

## **전기**

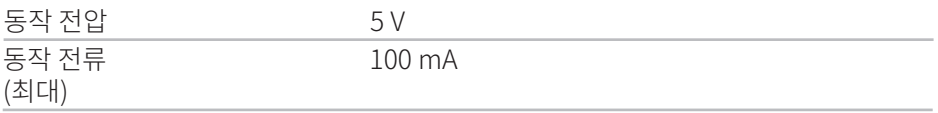

## **물리적 특성**

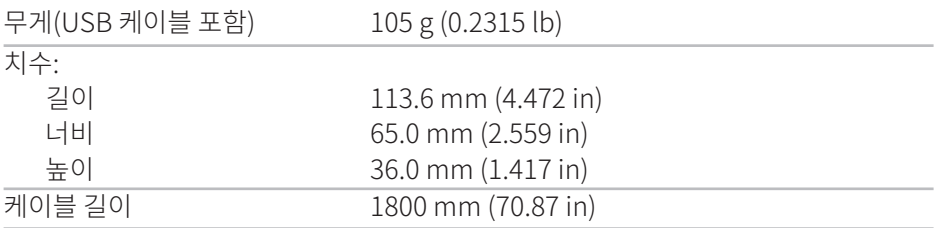

## **환경**

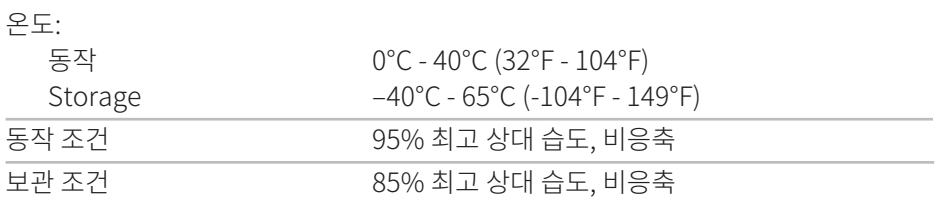

## <span id="page-11-0"></span>**법적 정보**

### **보증**

#### **제한 보증 및 반품 정책**

Dell 브랜드 제품은 1년 제한 하드웨어 보증을 받습니다.

#### **미국 고객의 경우:**

이 제품의 구매 및 사용은 **www.dell.com/terms**에서 확인할 수 있는 Dell의 최종 사용자 계약을 따릅니다. 이 문서에는 구속력 있는 중재 조항이 포함되어 있습니다.

#### **유럽, 중동 및 아프리카 고객의 경우:**

판매되어 사용되는 Dell 브랜드 제품에는 해당 국가 소비자의 법적 권리, 귀하가 체결한 소매업체 판매 계약의 약관(귀하와 소매업체 간에 적용됨), Dell의 최종 사용자 계약 약관이 적용됩니다.

Dell은 또한 추가적인 하드웨어 보증을 제공할 수 있으며, Dell 최종 사용자 계약 약관 및 보증 조건에 대한 자세한 내용은 **www.dell.com**으로 이동하여 "홈" 페이지 하단의 목록에서 사용자의 국가를 선택한 후 "약관" 링크를 클릭하여 최종 사용자 약관을 확인하거나 "지원" 링크를 클릭하여 보증 조건을 확인할 수 있습니다.

#### **미국 고객이 아닌 경우:**

판매되어 사용되는 Dell 브랜드 제품에는 해당 국가 소비자의 법적 권리, 귀하가 체결한 소매업체 판매 계약의 약관(귀하와 소매업체 간에 적용됨), Dell의 보증 조건이 적용됩니다. Dell은 또한 추가적인 하드웨어 보증을 제공할 수 있으며, Dell의 보증 조건에 대한 자세한 내용은 **www.dell.com**으로 이동하여 "홈" 페이지 하단의 목록에서 사용자의 국가를 선택한 후 "약관" 링크 또는 "지원" 링크를 클릭하여 보증 조건을 확인할 수 있습니다.